## **MTA request in SUMMIT**

The purpose of this protocol is to instruct submission of an MTA request in SUMMIT.

## **Procedure:**

- 1. Login at <a href="https://agreements.summit.cloud.vt.edu/">https://agreements.summit.cloud.vt.edu/</a> Once you get to SUMMIT:
- 2. Click Get Started
- 3. Choose Material Transfer Agreement from the drop-down menu
- 4. Complete each the sections (a checked circle at the right end of each bar indicates when a section is complete)
- 5. Upload any draft agreements provided by the Contracting Party
- 6. Upload any email correspondence relevant to the requested agreement
- 7. Provide any additional comments
- 8. Click Submit to OSP

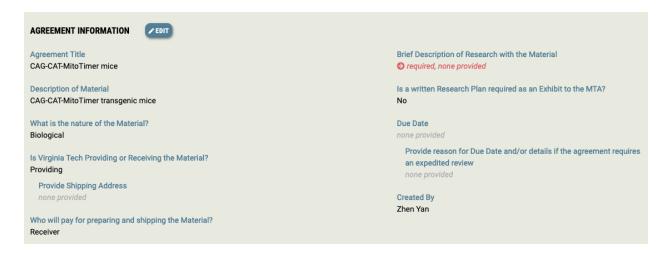

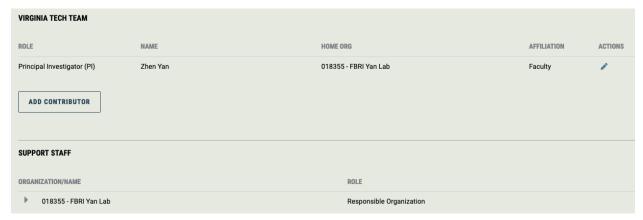

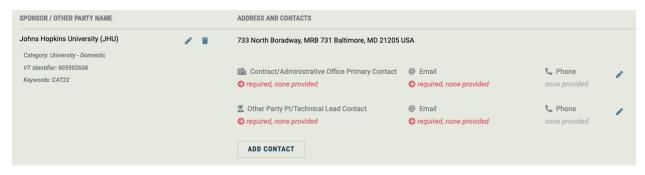

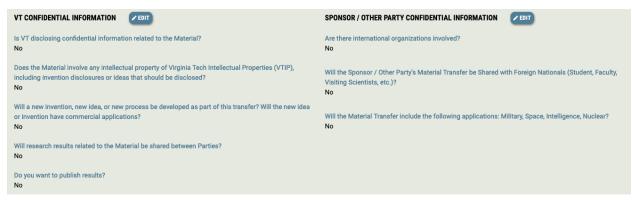

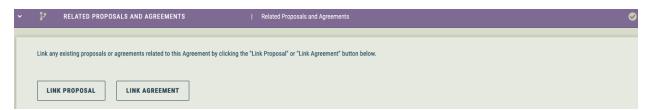